## **Searching Devices**

Lumeta's "Search Devices" option enables you to retrieve device details about network devices in one zone.

## **Device Details**

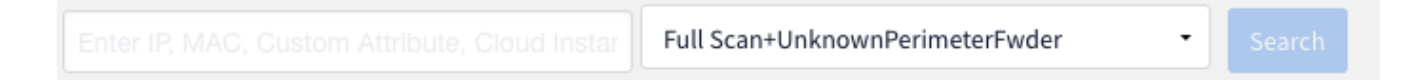

Enter search string (see tooltip): Enter IP, MAC, Attribute Value, Device label/tag, Cloud Instance Name or System Name:

- For all entries, \* substitutes for zero or more characters and ? substitutes for one character
- For IPs, CIDR notation is accepted
- To search for Cloud Instances, start the search string with "i-"(no quotes) (The"i-" prefix will be excluded from the search string)

To bring up details on a device from the Lumeta main menu, navigate to Search > Devices and enter any search string. You can enter a partial string (e.g., 10 instead of 10.9.0.1) to retrieve all details beginning with your entry.

- 1. In all entries, you can use the **\*** symbol to substitute for zero or more characters or use **?** to substitute for one character.
- 2. For IPs, CIDR notation is accepted
- 3. To search for Cloud Instances, start the search string with "i-"(no quotes) (The"i-" prefix will be excluded from the search string)
- 4. The search strings used are typically device identifiers such as the following:
	- a. IPv4 address
	- b. IPv6 address
	- c. IPv4 CIDR notation
	- d. IPv6 CIDR notation
	- e. MAC address
	- f. Attribute value (including custom attributes)
	- g. Cloud instance name
	- h. System name

See [Search Syntax](https://famdocs.firemon.com/pages/viewpage.action?pageId=7897787) for more information on searching in Lumeta.

## **Device Details**

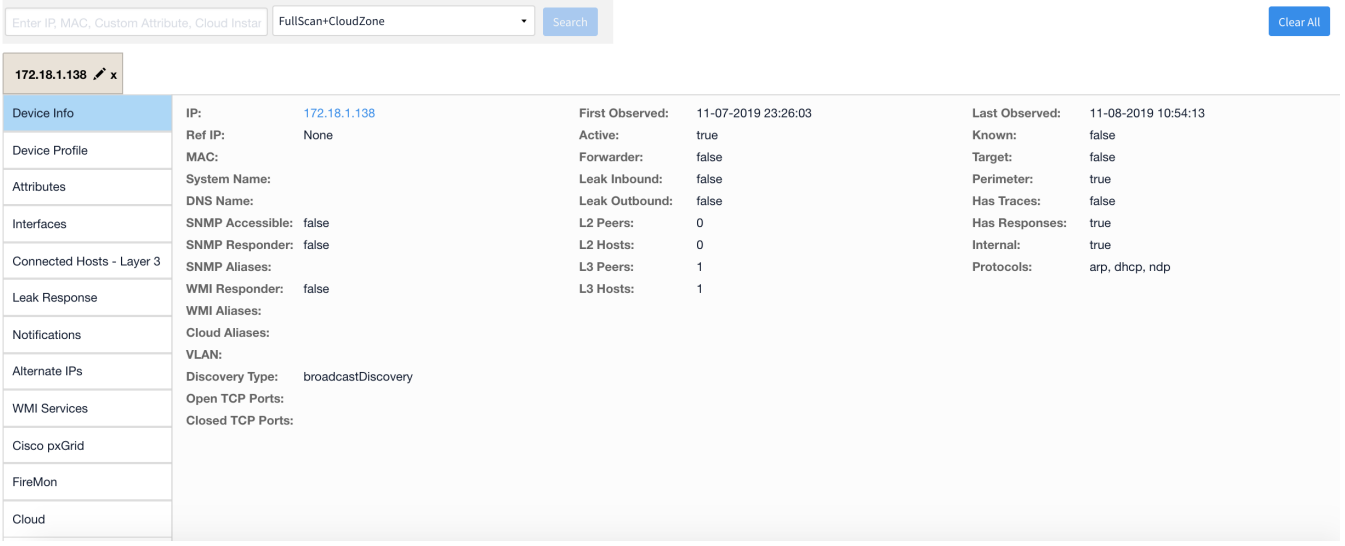